## **Retur till leverantör via inleveransregistrering**

Gå till Inleveransregistrering under delsystemet Inköpssystem.

Ange leverantörsnummer eller tryck **SÖK** för att hitta rätt leverantör. Tryck **INSERT** för nytt följesedelsnummer.

Ändra typ från **<UTLEV>** till **<RETUR>**.

Ange leverantörsfakturanummer, **KLAR**.

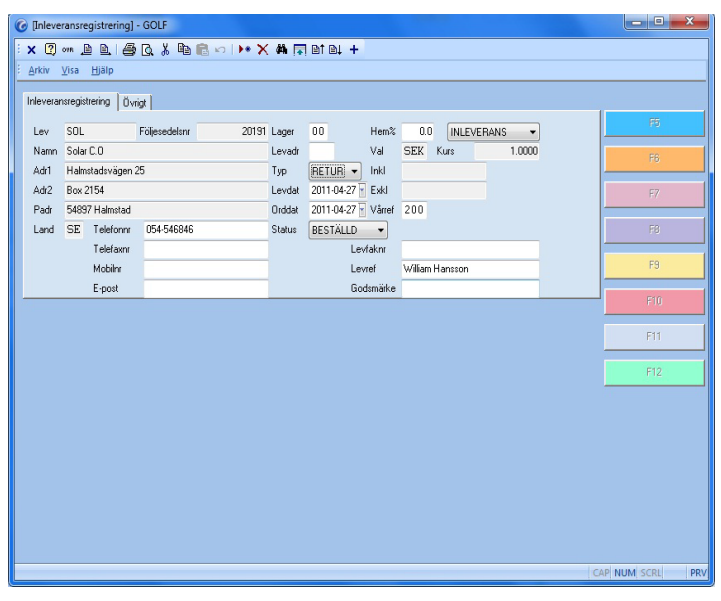

**FIGURE 21. Retur till leverantör**

Scanna artikeln eller skriv in artikelnumret. En ny ruta dyker upp där du kan välja vilken inleverans du vill returnera. Kontrollera priset. **KLAR** lagrar raden.

Om returförfrågan (beställning) redan gjorts i inköpsorder anges antal automatiskt om artikeln du skall returnera finns i returförfrågan till leverantören. Antalet tas från beställningen.

När samtliga varor som skall returneras har registrerats och raderna lagrats så trycker du på **KLAR**.

Här kan du välja att skriva ut en returföljesedel som du skickar med godset eller om du inte vill skriva ut något alls. **KLAR**.

Ange datum för utleverans från ert lager, dagens datum ligger angivet. Välj Funktion **<UPPDATERING>** eller **<INGET>**. **KLAR**.

Vid **<UPPDATERING>** så reduceras lagret och en lagertransaktionslista skrivs ut.